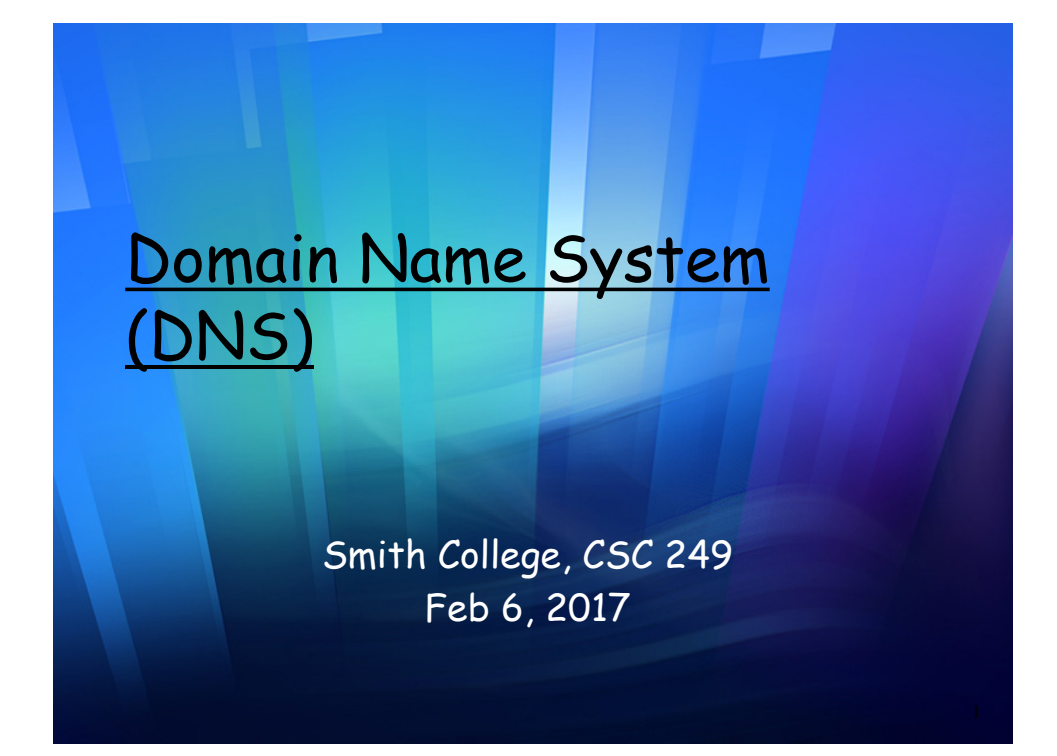

# TODAY: Domain Name System

- $\Box$  The directory system for the Internet
	- \* Used by other application layer protocols
	- v … via socket programming
- $\square$  Maps a hostname to an IP address
	- v Host names use natural, human, language
		- URL such as www.google.com
	- v IP addresses are numerical locators used by computers (more detail later)

# Application Layer Task

- □ You want your host (laptop, phone...) to
	- v Send an email message
	- v Retrieve a web page
- $\Box$  How do you find the equivalent of the actual, physical 'street address' of the destination host (the IP address)?
- □ DNS nested, hierarchical loop-up system

3

4

### Domain Name Servers

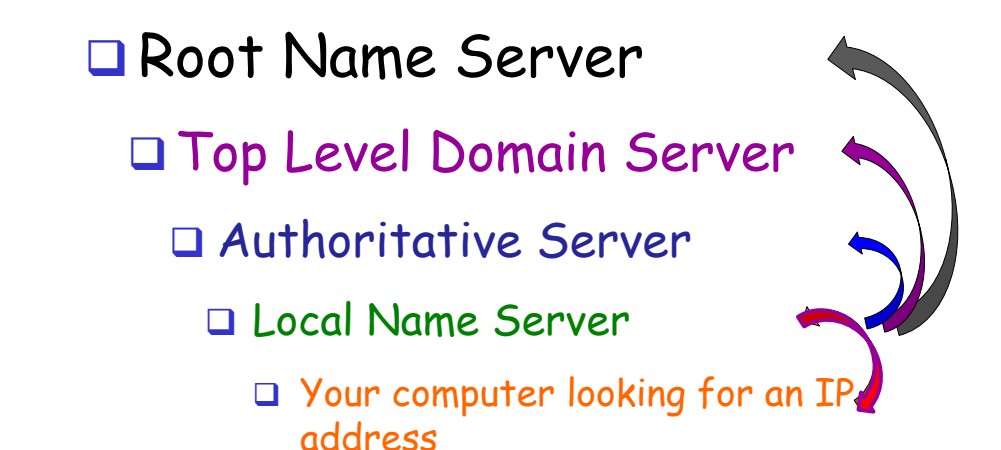

### DNS: a distributed, hierarchical database

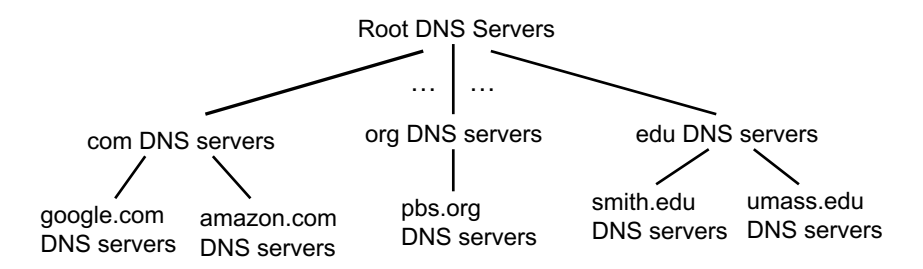

### *a host, or client, wants the IP address for www.google.com*

- 1) Client (local server) queries root server to find the .com DNS server
- 2) Client queries .com DNS server (TLD) for google.com DNS server
- 3) Client queries google.com DNS server (authoritative) to get the IP address for www.google.com

2-5

### DNS: root name servers

- $\Box$  The root name server is contacted by local name server in order to start finding the IP address
- $\Box$  root name server:
	- $\bullet$  contacts TLD name server if name mapping not known
	- $\triangleq$  gets mapping and returns mapping to local name server (which will continue seeking)

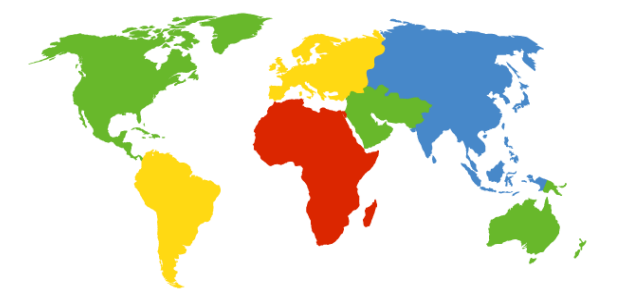

2-6

## DNS: root name servers

There are many logical root name "servers" worldwide, each "server" replicated many times (not shown: Russia, India, Australia, S. Africa, Brazil...)

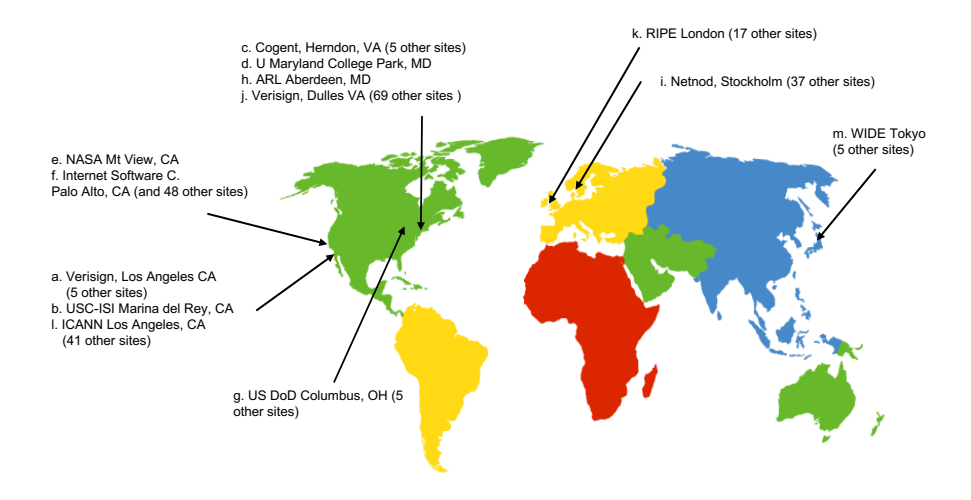

# http://www.root-servers.org/

Interactive map:

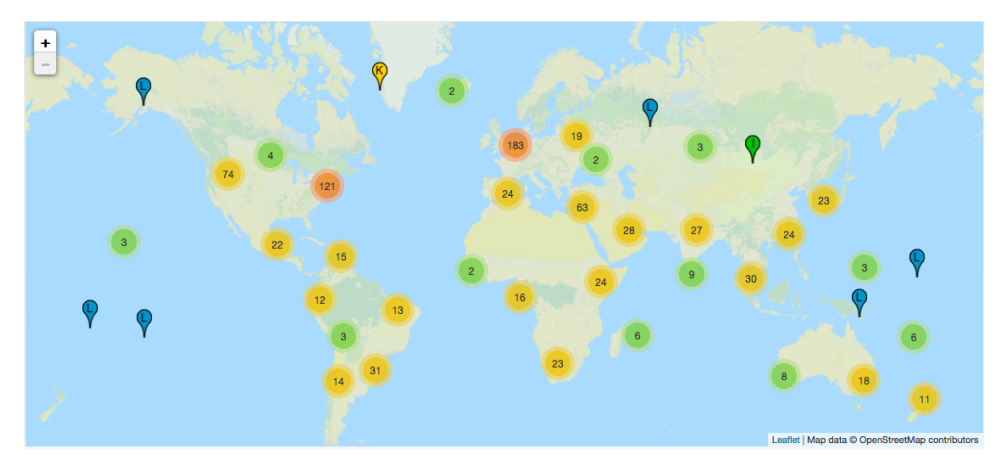

### TLD & Authoritative Servers

### *top-level domain (TLD) servers:*

- $\cdot$  responsible for maintaining records mapping IP addresses for the DNS servers for .com, .org, .net, edu, and all toplevel country domains, e.g.: uk, fr, ca, jp
- $\div$  For example
	- Verisign Global Network Services maintains servers for .com TLD
	- Educause for .edu TLD

### *authoritative DNS servers:*

- $*$  organization's own DNS server(s), providing authoritative hostname to IP mappings for organization's named hosts
- $\cdot$  can be maintained by organization or service provider

2-9

### Local DNS name server

- $\Box$  (does not strictly belong to hierarchy)
- $\Box$  Each ISP (residential ISP, company, university) has its own local DNS server
	- v also called "default name server"
- $\Box$  When a host makes a DNS query, the query is sent to its local DNS server
	- $\bullet$  has local cache of recent name-to-address translation pairs (but may be out of date)
	- $\cdot$  acts as proxy, forwards query into hierarchy
	- $\cdot$  When you connect to network, your host is given the IP address of the local DNS server

2-10

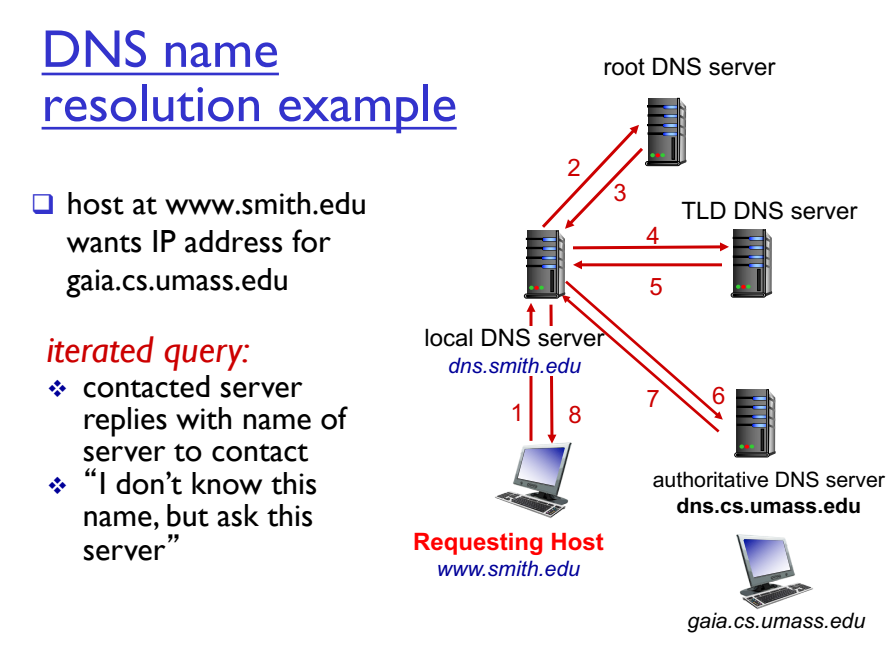

2-11

### DNS protocol, messages

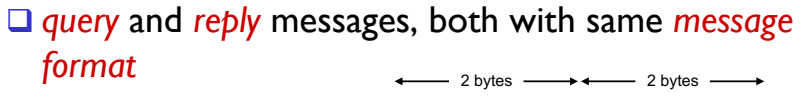

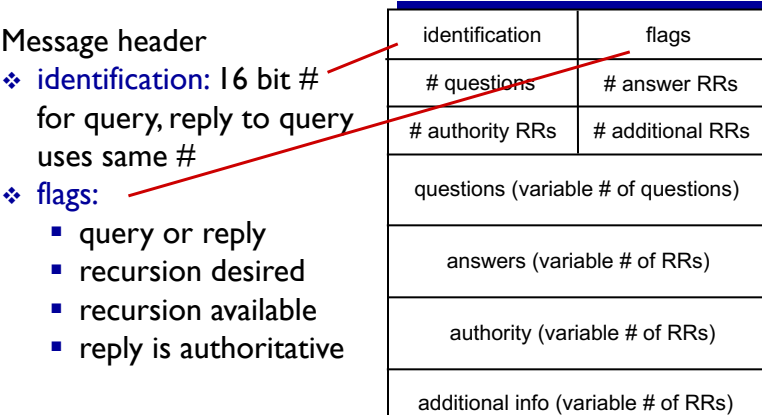

Application Layer 2-12

# DNS protocol, messages

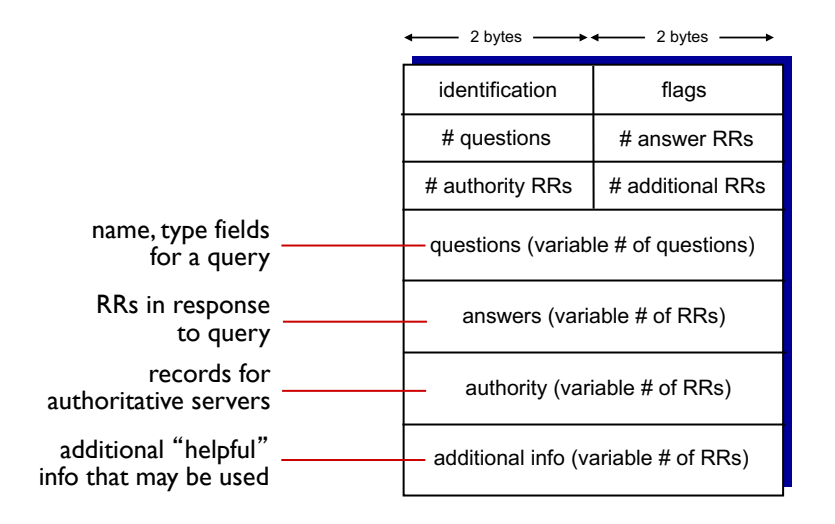

Application Layer 2-13

### HTTP request message: format

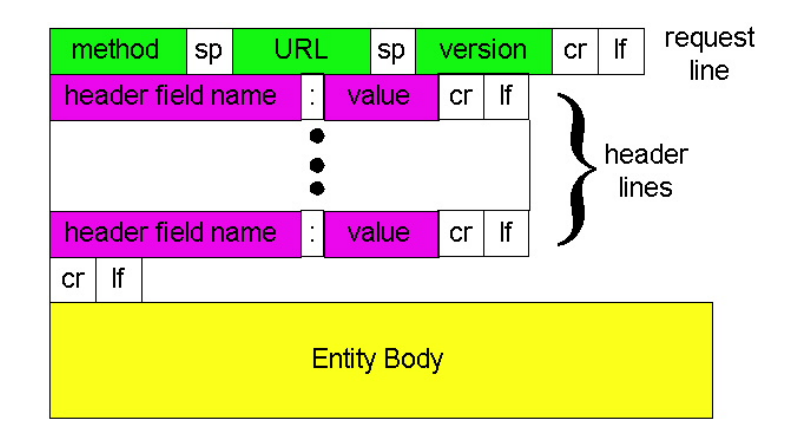

### Mail message format

### □ Message header lines, e.g.,

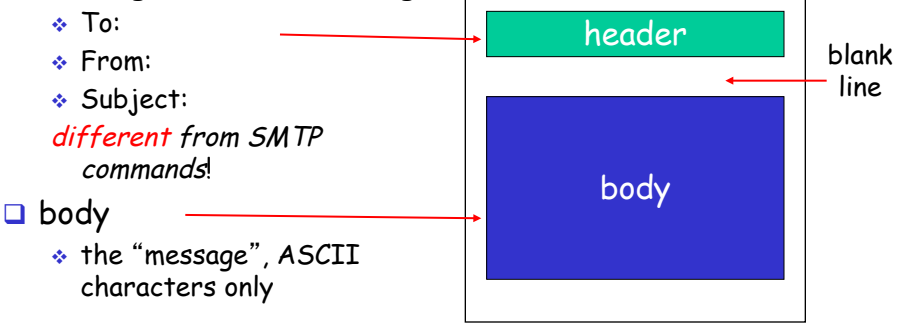

15

### DNS protocol, messages

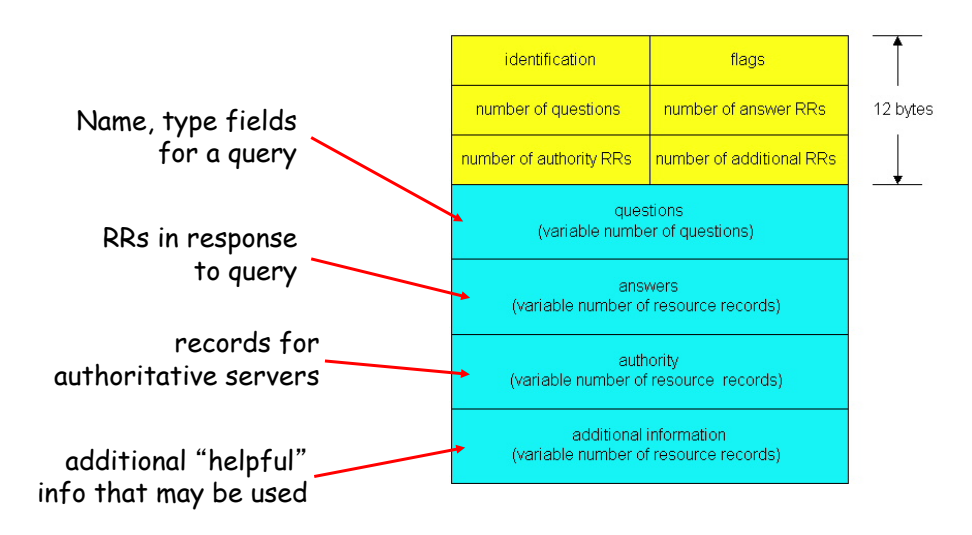

[ford352-r10578:~ jcardell\$ **dig root-servers.org**

; <<>> DiG 9.8.3-P1 <<>> root-servers.org ;; global options: +cmd ;; Got answer: ;;<br>;; ->>HEADER<<- opcode: OUERY, status: NOERROR, id: 63593 ;; flags: qr rd ra; QUERY: 1, ANSWER: 1, AUTHORITY: 3, ADDITIONAL: 6

;; QUESTION SECTION: ;root-servers.org. IN A

:: ANSWER SECTION: root-servers.org. 120 IN A 193.0.6.136

;; AUTHORITY SECTION: root-servers.org. 3388 IN NS sns-pb.isc.org. root-servers.org. 3388 IN NS sec2.authdns.ripe.net. root-servers.org. 3388 IN NS ns.maxgigapop.net.

;; ADDITIONAL SECTION: ..<br>sec2.authdns.ripe.net. 11896 IN A 193.0.9.4 sec2.authdns.ripe.net. 11896 IN AAAA 2001:67c:e0::4 ns.maxgigapop.net. 87 IN A 206.196.176.2<br>ns.maxgigapop.net. 87 IN AAAA 2001:468:c00:6:225:90ff:fe72:119c sns-pb.isc.org. 5939 IN A 192.5.4.1 sns-pb.isc.org. 5939 IN AAAA 2001:500:2e::1

;; Query time: 15 msec ;; SERVER: 131.229.64.2#53(131.229.64.2) ;; WHEN: Mon Feb 5 13:41:52 2018 ;; MSG SIZE rcvd: 270

<sup>17</sup> "IN" is a rarely used 'class' field, and indicates "Internet" #s indicate TTL

### [ford352-r10578:~ jcardell\$ **dig root-servers.org**

; <<>> DiG 9.8.3-P1 <<>> root-servers.org

### ;; QUESTION SECTION:

; root-servers.org. IN A

### ;; ANSWER SECTION:

root-servers.org. 120 IN A 193.0.6.136

### : ; AUTHORITY SECTION:

root-servers.org. 3388 IN NS sns-pb.isc.org. root-servers.org. 3388 IN NS sec2.authdns.ripe.net. root-servers.org. 3388 IN NS ns.maxgigapop.net.

#### ford352-r10578:~ jcardell\$ **dig smith.edu**

;<br> <<>> $\textsc{S}\xspace > \textsc{DiG}$ 9.8.3-P1<br> <<>> $\textsc{S}\xspace > \textsc{smith.edu}$ ;; global options:  $+ \mathsf{cmd}$ ;; Got answer: :<br>;; ->>HEADER<<- opcode: QUERY, status: NOERROR, id: 31681 ;; flags: qr aa rd ra; QUERY: 1, ANSWER: 1, AUTHORITY: 5, ADDITIONAL:  $5$ 

;; QUESTION SECTION: ;smith.edu. IN A

#### ;; ANSWER SECTION: smith.edu. 21600 IN A 131.229.64.19

#### $\rm ::$  AUTHORITY SECTION:

smith.edu. 21600 IN NS ns1.smith.edu. smith.edu. 21600 IN NS ns1.umass.edu. smith.edu. 21600 IN NS babel.smith.edu. smith.edu. 21600 IN NS ns2.umass.edu. smith.edu. 21600 IN NS ns3.umass.edu.

#### :: ADDITIONAL SECTION:

ns1.smith.edu. 21600 IN A 198.101.218.79 ns1.umass.edu. 6636 IN A 128.119.10.27 ns2.umass.edu. 6636 IN A 128.119.10.28 ns3.umass.edu. 6636 IN A 128.103.38.68 babel.smith.edu. 21600 IN A 131.229.64.2

;; Query time: 0 msec<br>;; SERVER: 131.229.64.2#53(131.229.64.2) ;; WHEN: Mon Feb 5 13:44:14 2018 ;; MSG SIZE rcvd: 221

#### 19

#### ford352-r10578:~ jcardell\$ **dig mail.smith.edu**

; <<>> $\textsc{Dis} \, 9.8.3$ -P1<<<> $\textsc{--}$ mail.smith.edu ;; global options:  $+ \mathrm{cmd}$ ;; Got answer: :<br>;; ->>HEADER<<- opcode: QUERY, status: NOERROR, id: 4657 ;; flags: qr aa rd ra; QUERY: 1, ANSWER: 2, AUTHORITY: 4, ADDITIONAL:  $8$ 

;; QUESTION SECTION: ;mail.smith.edu. IN A

#### ;; ANSWER SECTION: mail.smith.edu. 21600 IN CNAME ghs.google.com. ghs.google.com. 204 IN A 172.217.9.243

;; AUTHORITY SECTION: google.com. 1415 IN NS ns2.google.com. google.com. 1415 IN NS ns3.google.com. google.com. 1415 IN NS ns4.google.com. google.com. 1415 IN NS ns1.google.com.

#### ;; ADDITIONAL SECTION:

ns2.google.com. 17146 IN A 216.239.34.10 ns2.google.com. 285318 IN AAAA 2001:4860:4802:34::a ns1.google.com. 106901 IN A 216.239.32.10 ns1.google.com. 285318 IN AAAA 2001:4860:4802:32::a<br>ns3.google.com. 17146 IN A 216.239.36.10 ns3.google.com. 285318 IN AAAA 2001:4860:4802:36::a ns4.google.com. 17146 IN A 216.239.38.10 ns4.google.com. 112513 IN AAAA 2001:4860:4802:38::a

#### ;; Query time: 0 msec<br>;; SERVER: 131.229.64.2#53(131.229.64.2) ;; WHEN: Mon Feb 5 13:45:28 2018 ;; MSG SIZE rcvd: 324

### DNS record format

server for this domain

The distributed database stores resource records (RR)

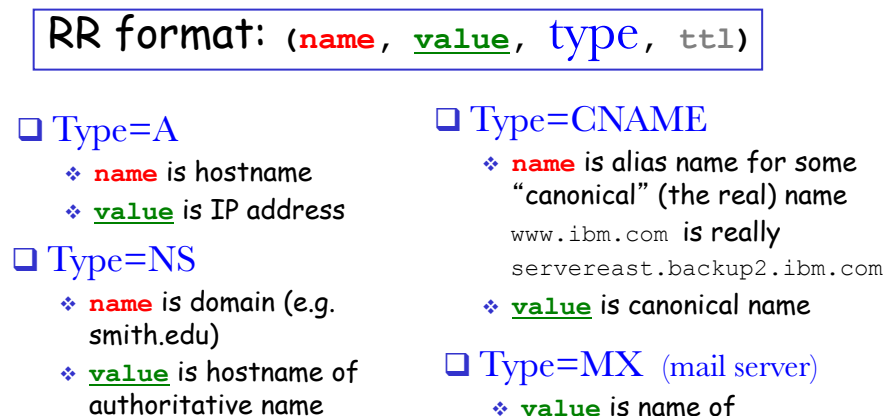

v **value** is name of mailserver associated with **name**

21

### DNS records

DNS: distributed db storing resource records (RR)

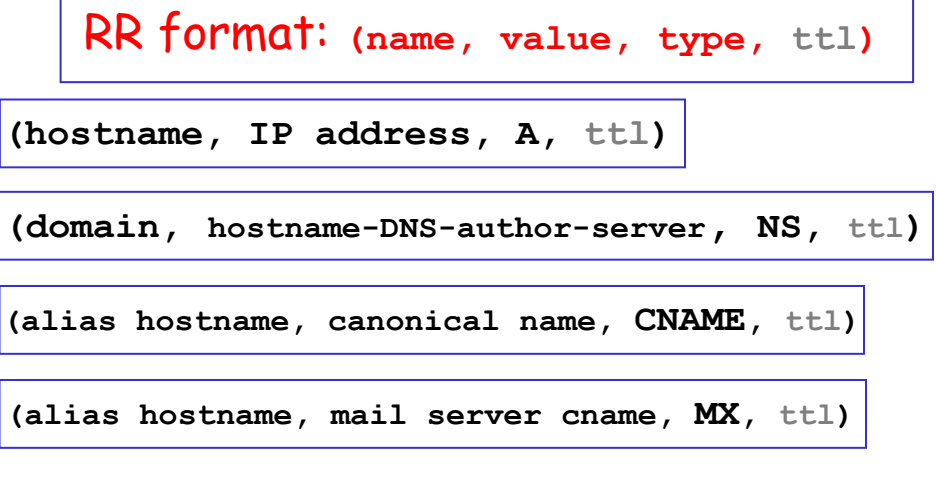

### DNS Records

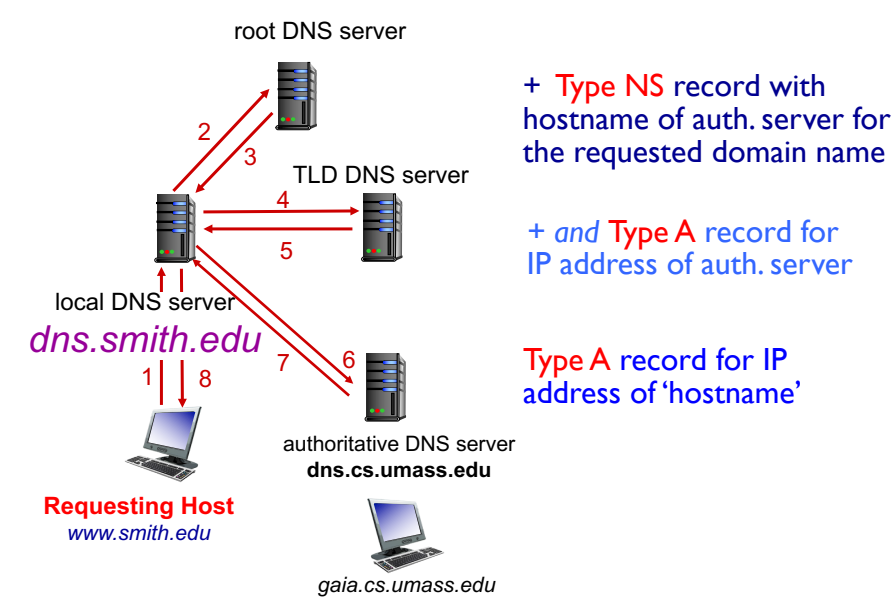

### \* Investigate the DNS process \*

DNS protocol: query and reply messages, both with same message format

### Message header

- $\Box$  identification: 16 bit # for query, reply to query uses same #
- $\Box$  flags
- q Number of records in the message itself

□ Try:

>> dig <...>

>> nslookup <...>

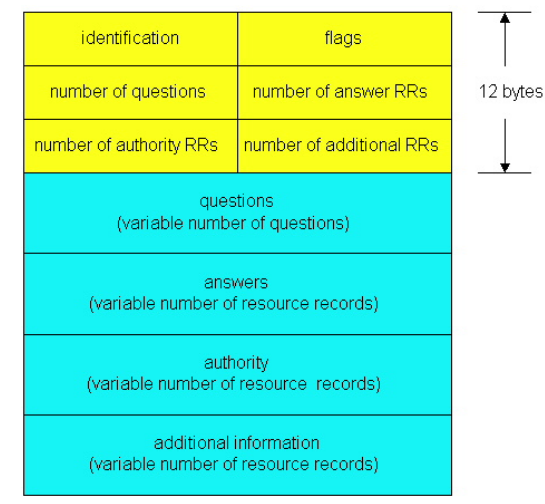

# nslookup at terminal prompt

**ford352-r10578:~ jcardell\$ nslookup mail.smith.edu**

Server: 131.229.64.2 Address: 131.229.64.2#53

mail.smith.edu canonical name = ghs.google.com. Name: ghs.google.com Address: 172.217.9.243

\*\*\*\*\*\*\*\*\*\*\*\*\*\*\*\*\*\*\*\*\*\*\*\*\*\*\*\*\*\*\*\*\*\*\*\*\*\*\*\*\*\*\*\*\*\*\*\*\*\*\*\*\*\*\*\*\*\*\*\*\*\*\*\*\*\*\*\*\*\*

**ford352-r10578:~ jcardell\$ nslookup science.smith.edu** Server: 131.229.64.2 Address: 131.229.64.2#53

Name: science.smith.edu Address: 131.229.64.139

25

# nslookup with Mac OS

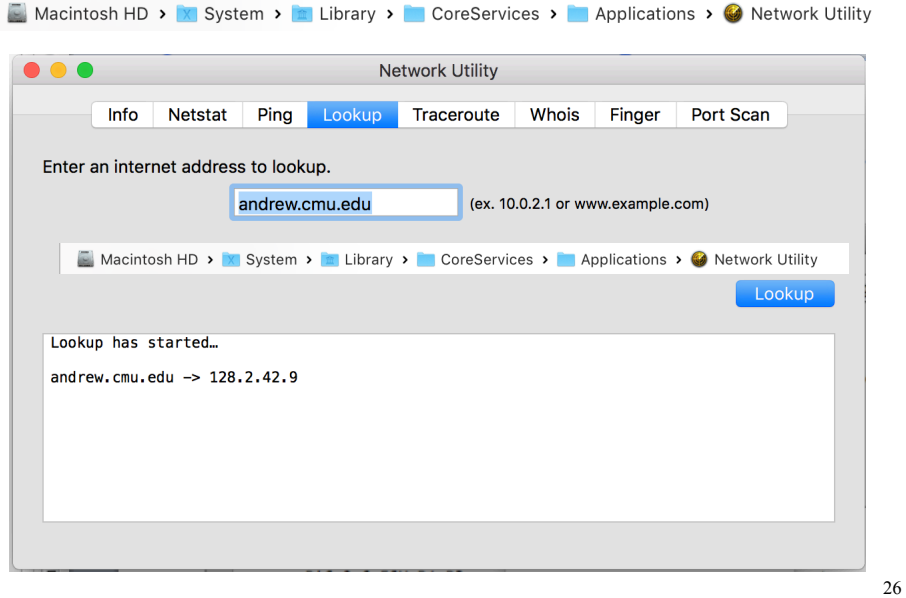

### Summary of Application Design Elements

- □ Message format
	- \* ASCII? Binary?
	- v How handle (send) multiple objects?
- Q Number of connections
	- v Persistent? Parallel connections?
- □ State information? Stateless?
- □ TCP or UDP used (Transport Layer)?
- Push or pull protocol?
- How to find the server? client? peer?
- □ Handshaking in the protocol?
- G Centralized? Decentralized? (peer-to-peer)

27

First View of Sockets

# Sockets – analogous to file I/O

### $\Box$  Three steps in file I/O

- 1) open the file associate a file on your disk with a variable in your program
- 2) read and write set of operations to manipulate the file contents – the file associated with your file variable
- 3) close the file ensure changes actually written to the disk, ensure other programs can access and use the file, dissociate the file and the variable

### 29

### Sockets – analogous to file I/O

- □ Python File I/O Syntax
	- v<filevar> = open( <filename>, <mode>)
		- open() returns a file object
		- mode = 'r', 'w', 'a'

# Sockets – file I/O (EM)

```
# Example of Python file I/O 
outFile = open("myFile.txt", 'w')
outFile.write("Hello CSC111!\n")
outFile.write("Files are fun!!\n")
outFile.close()
```

```
infile = open('myFile.txt', 'r')
text = infinite.read()infile.close()
```
print text

file.close()

31

### Sockets – file I/O (DT)

```
# Example of Python file I/O
# write some variables to file
# your unique input:
name = "Smith College"
address = "Elm st., Northampton, MA 01063"
# Python file I/O commands
file = open( "college.txt", "w" )
file.write( "%s\n" % name )
file.write( "%s\n" % address )
```
# Sockets – file I/O (DT)

```
# Example of Python file I/O
# read a file back and print all the lines
file = open( "college.txt", "r" )
allLines=file.readlines() # allLines is a list of strings
file.close()
```
# your "application" separate from the files oneString = "" . join( allLines ) Print(repr( oneString )) # repr() makes special chars visible Print(oneString) # print it normally

33

### File I/O Programming

- v Your CS1 program communicates with your computer's operating system to access memory, keyboard input & writing output to the monitor.
- v This is an **approximate** analogy

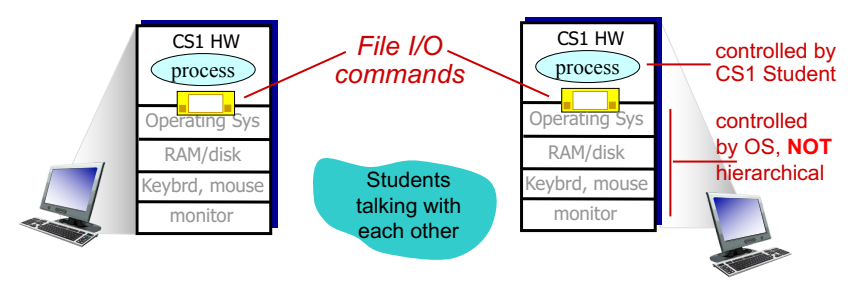

# Socket Programming

Application layer communication via the transport layer *goal:* learn how to build client/server applications that communicate using sockets

*socket:* door between application process and end-endtransport protocol

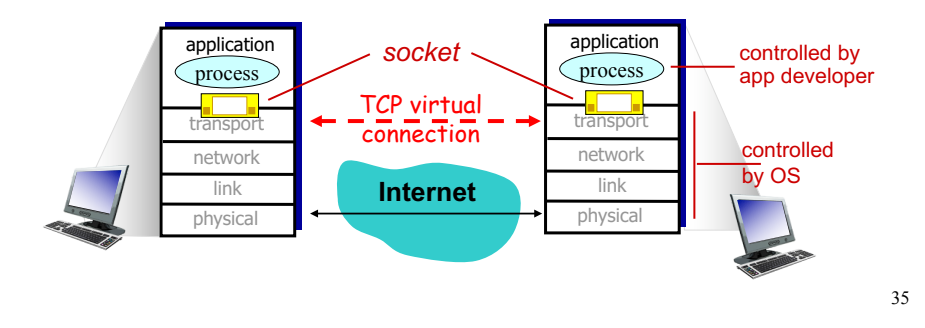

### Socket API Overview

- TCP Socket Programming Procedures
	- v Socket()
	- $\div$  Bind()
	- v Listen()
	- ◆ Accept()
	- $\div$  Connect()
	- \* Send and receive procedures
	- v Close()
- □ And for DNS...
	- v getHostByName
	- v getServByName
	- v getProtoByName

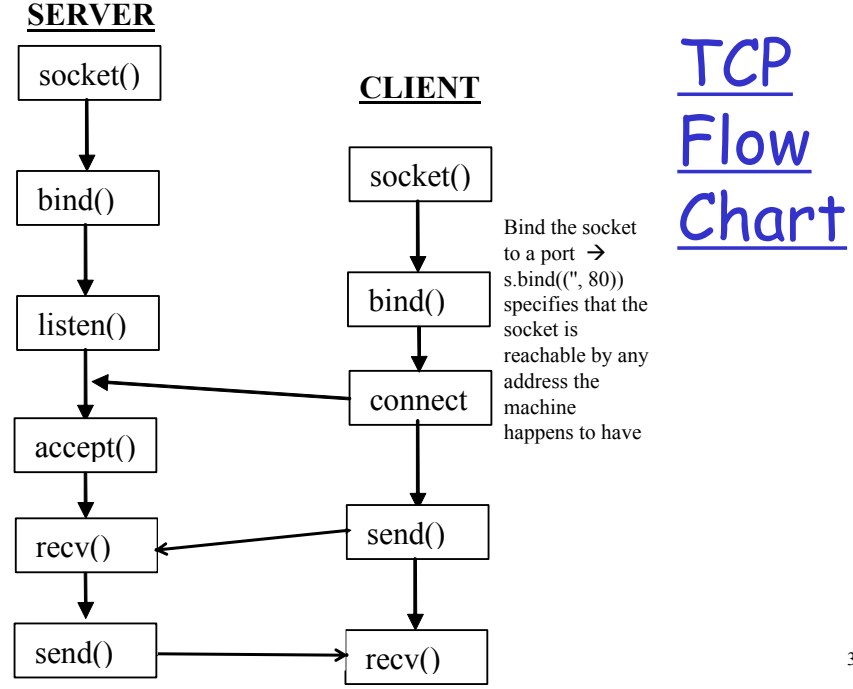